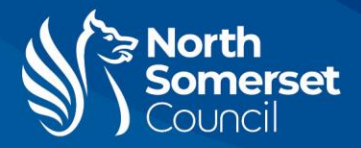

# How to use the FLIRC3X thermal camera

The full user manual for the FLIR C3-X can also be found online here: <http://support.flir.com/resources/cx>

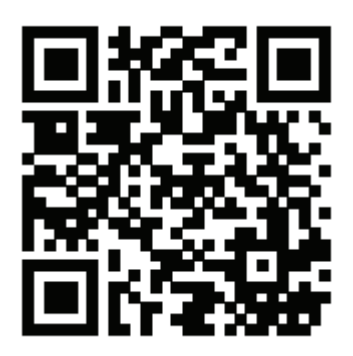

#### **Turning on the camera**

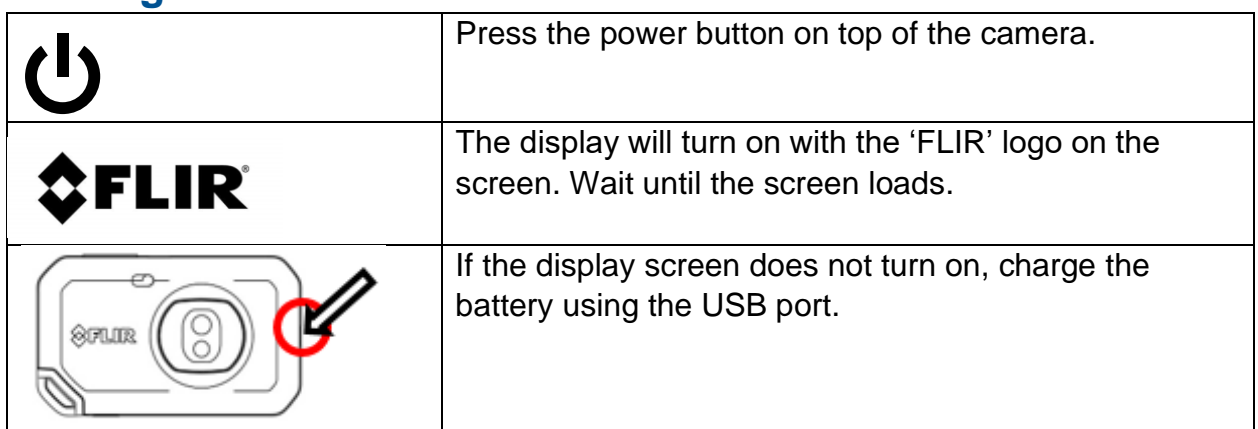

The camera will calibrate occasionally to check the device is measuring accurately. You will see a message at the top of the screen when this happens, and the image will briefly freeze.

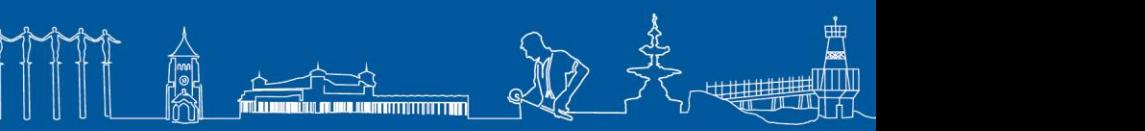

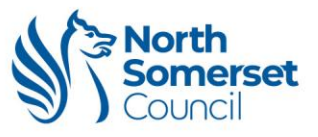

## **Taking a photo**

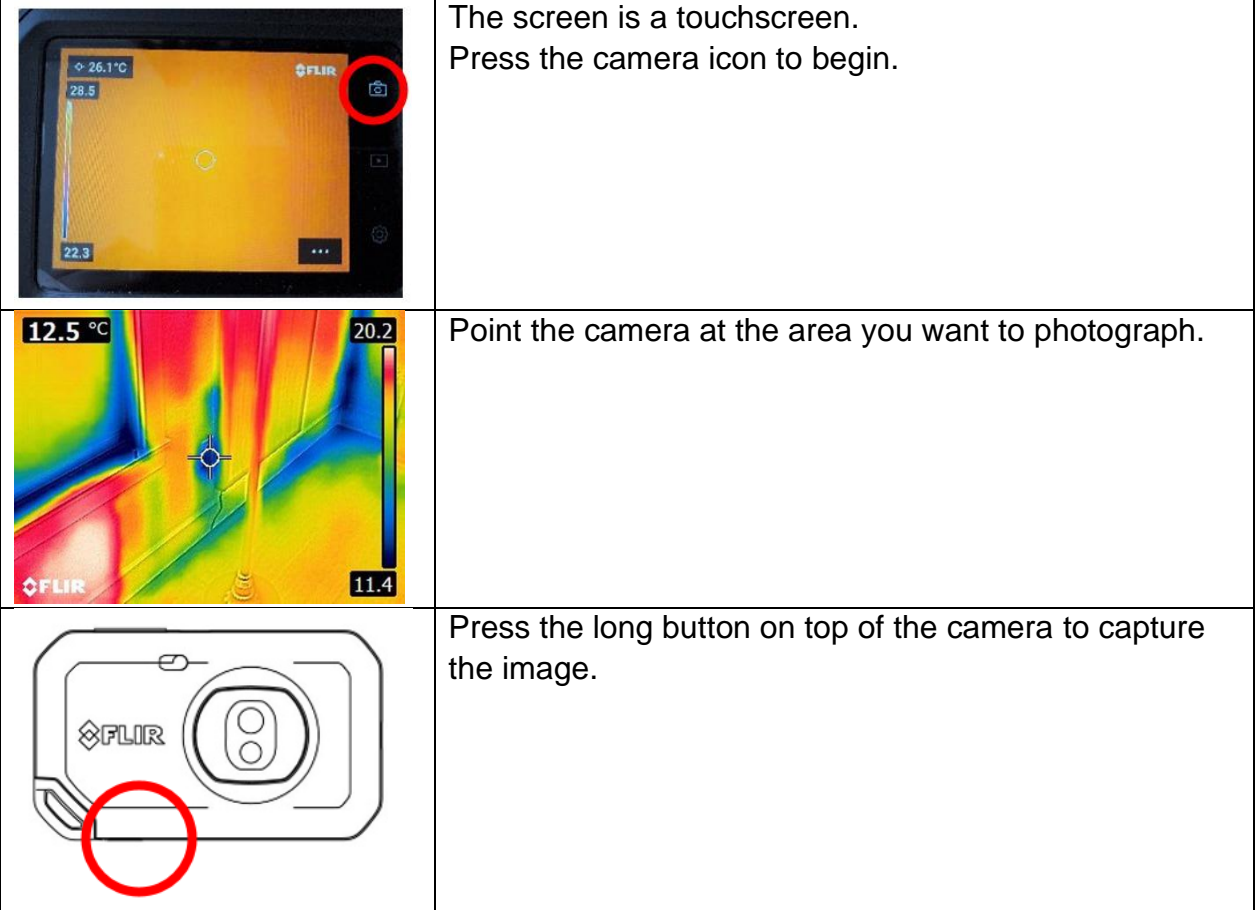

### **Investigating specific hot and cold points**

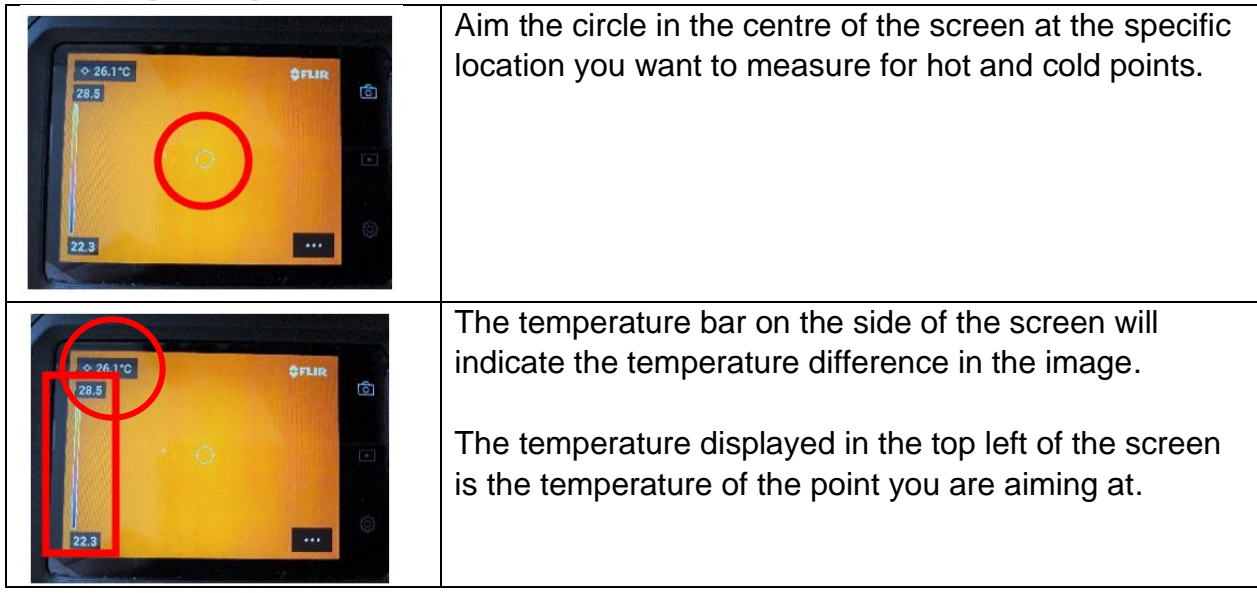

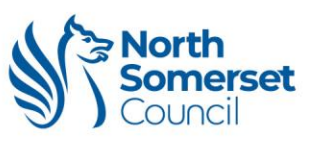

#### **Looking at your photos and keeping them**

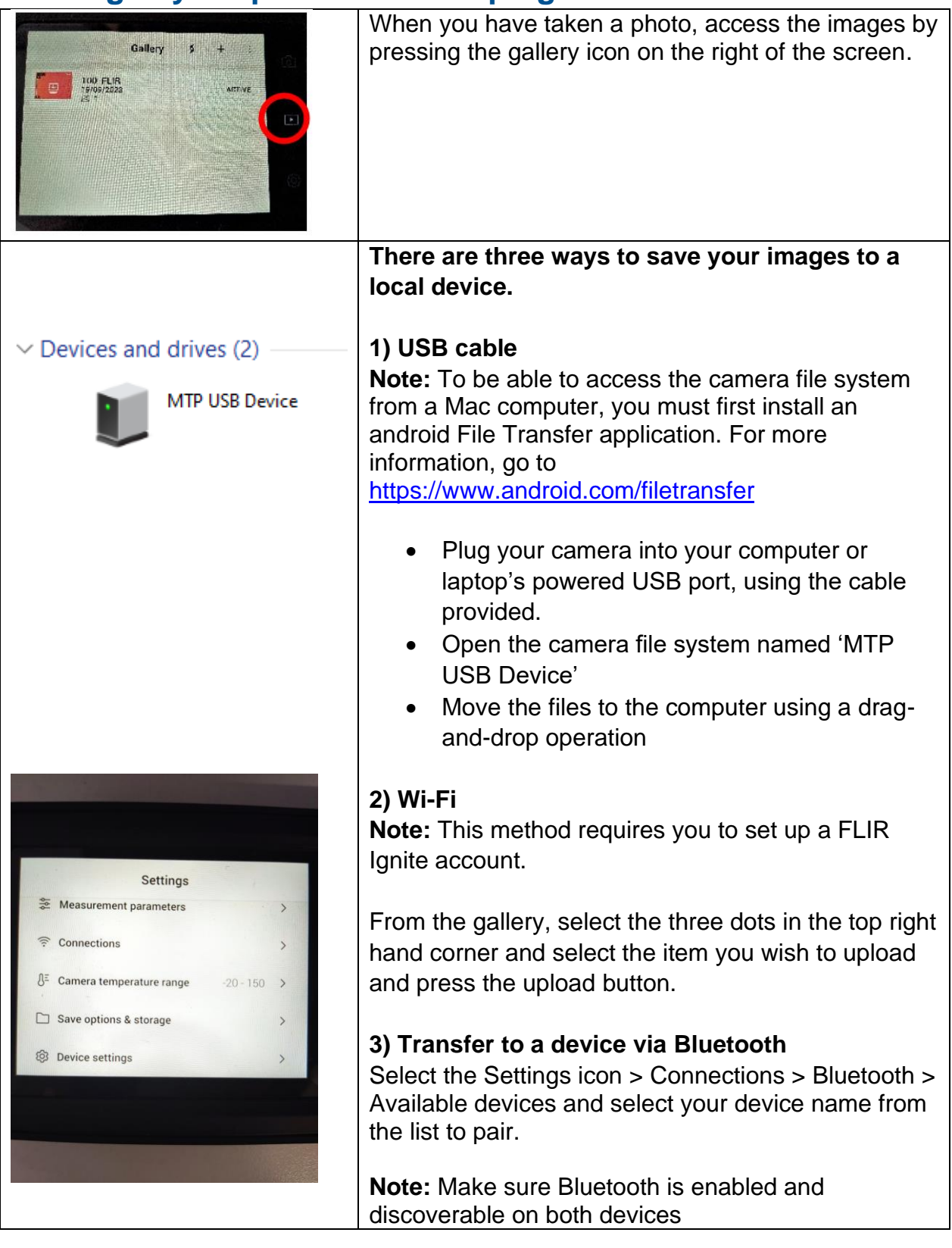

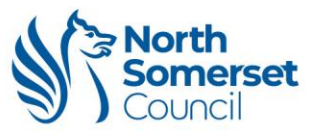

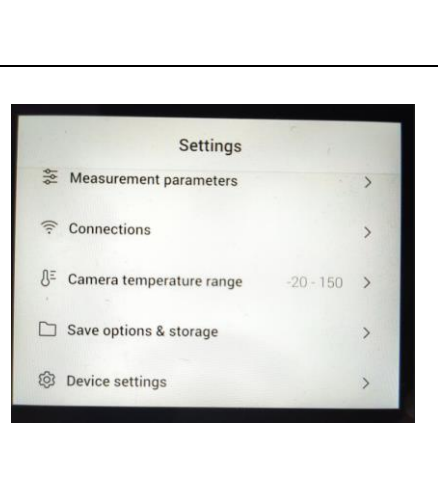

After you are sure the images are saved, delete any stored images from the camera.

Select the settings icon on the bottom right of the screen > select 'Save options & storage' > select 'Delete all saved files…' > confirm by pressing 'Delete'

## **When you're finished**

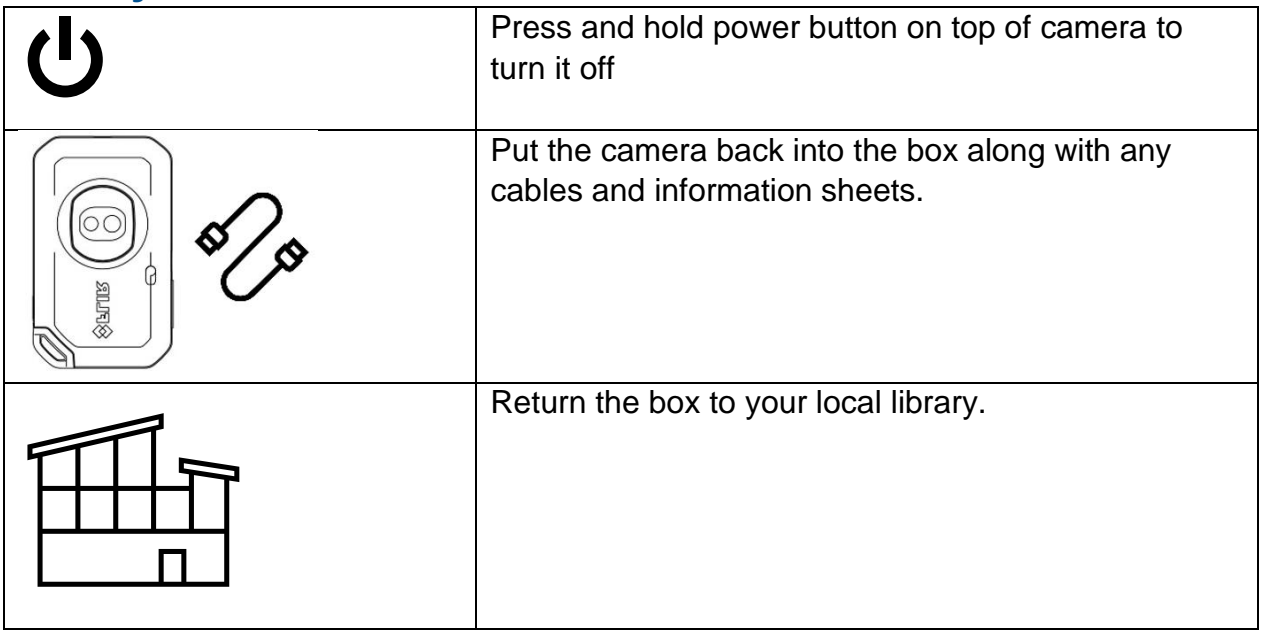

**Look at the enclosed Next Steps information sheet to find ways to fix any issues.**